## Introduction to J2ME

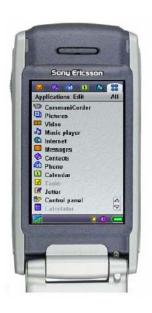

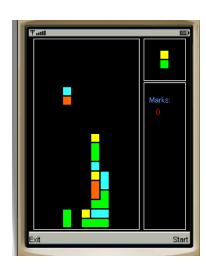

## Arsitektur Jaringan dgn J2ME

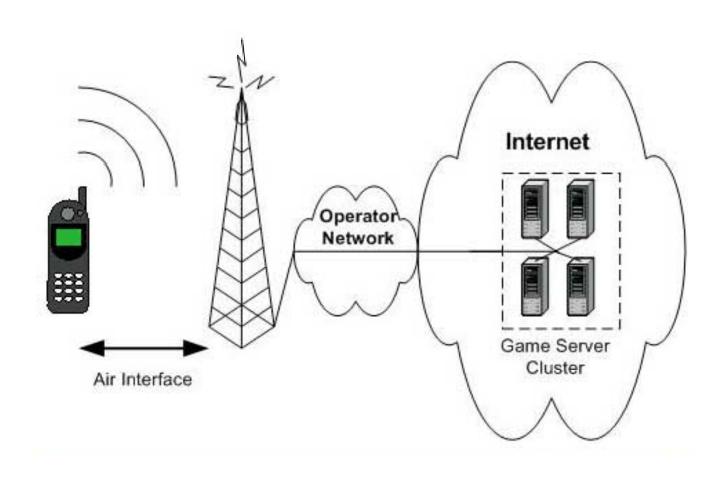

# Java 2 Platform Micro Edition (J2ME)

- Java platform for small devices
- A subset of J2SE
- Released mid June 1999
- Target devices:
  - Two-way pagers
  - Mobile phones, smart phones
  - PDAs (inc PocketPCs)
  - TVs, VCRs, CD players
- Almost every mobile phone support J2ME

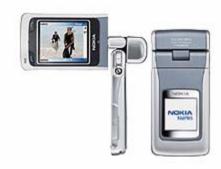

#### J2ME Phones

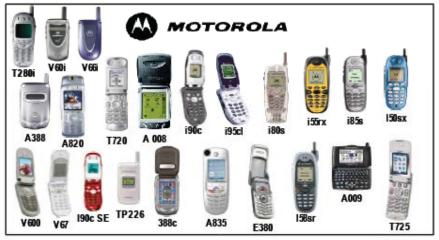

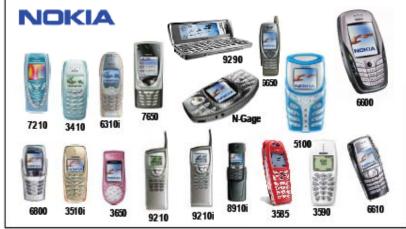

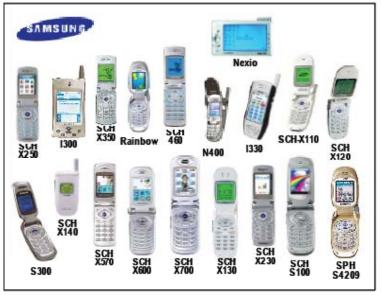

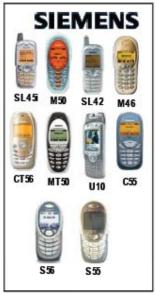

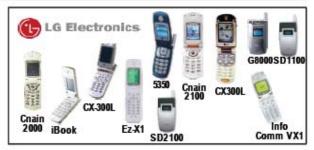

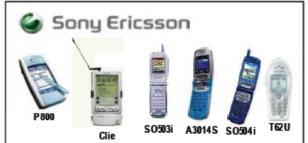

## J2ME Phones (Up to 15 Jan 2008)

http://developers.sun.com/mobility/device/pub/device/list.do?sort=manufacturer&filterIds=61&page=1

#### The Java ME Device Table

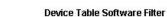

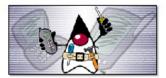

Sun Java Wireless Toolkit Download

Supported
Software:

AGUI
Adv Multimedia Supp / JSR 234
Bluetooth
CDC 1.0
CDC 1.1

Corrections or updates, let us know
Help

NetBeans Mobility Pack Download

Pages: 1 | 2 | 3 | ... | 18

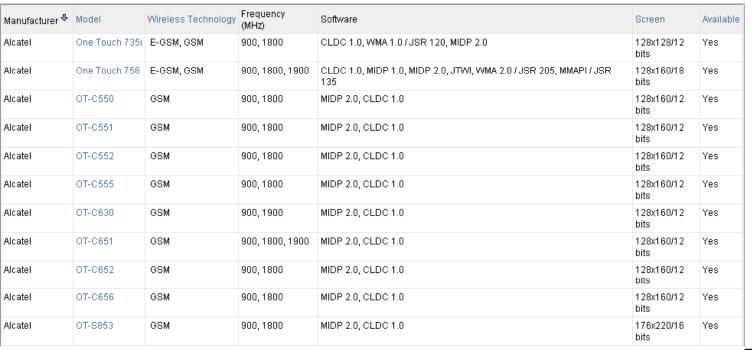

### 3 Java Platforms

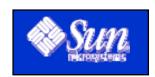

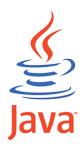

Java 2 Platform

Java2 Standard Edition (J2SE)

Standard desktop & Workstation Applications

Java2 Enterprise Edition (J2EE)

Heavy duty server systems

Java2 Micro Edition (J2ME)

Small & memory Constrained devices

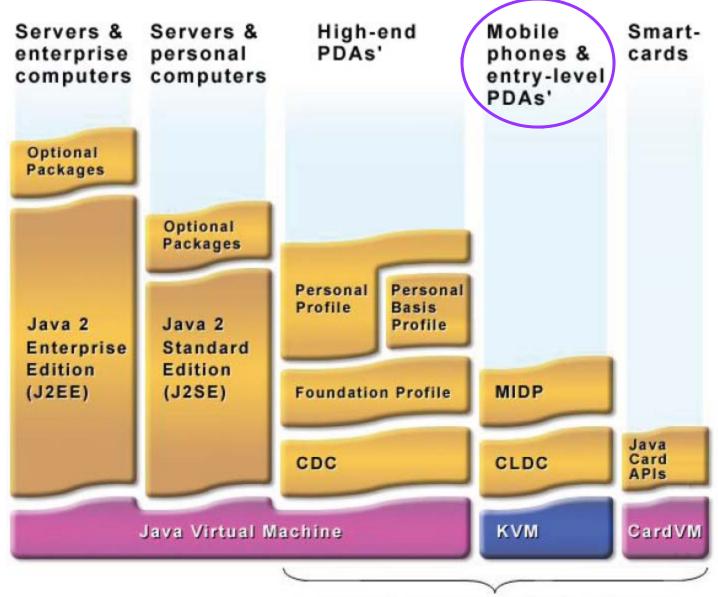

Java 2 Micro Edition (J2ME)

#### J2ME Architecture

To increase the flexibility of design, the J2ME consists of two distinct layers:

Configurations and Profiles

- Configuration
  - Defines the minimum Java technology for a broad range of devices with similar capabilities
- Profile
  - Provides capabilities, on top of configuration, for a specific device type

#### J2ME Architecture

- Two types of J2ME configurations
  - 1. Connected Device Configuration
  - 2. Connected Limited Device Configuration

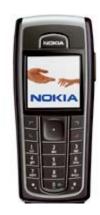

J2ME Profile

**Profile** 

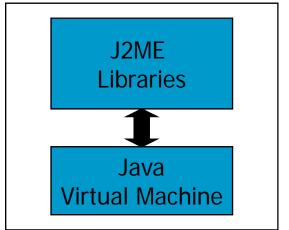

Configuration

CDC, or CLDC

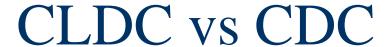

#### CLDC

- 160 Kbytes to 512 Kbytes of total memory available
- 16-bit or 32-bit processor
- Low power consumption and often operating with battery power
- Connectivity with limited bandwidth.

#### CDC

- 2Mbytes or more memory for Java platform
- 32-bit processor
- High bandwidth network connection, most often using TCP/IP

#### **CLDC**

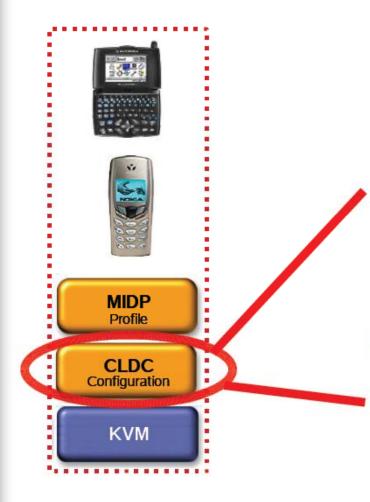

- Core JLS & JVMS features
- Core java.\* libraries
- Additional I/O and networking libs
- Security features
  - Internationalization

# Mobile Information Device Profile (MIDP)

- Is a set of APIs that allow developers to control mobile device-specific problems
  - i.e. user interfaces, local storage and client application lifecycles etc.
- MIDlets minimum requirements
  - 96 x 54 pixels mono screen
  - two-way wireless network
  - input device (i.e. keypad)
  - 128 KB for CLDC/MIDP class and another 32 KB for the KVM
- Midlets are the most important and popular applications in the J2ME family.

#### **MIDP**

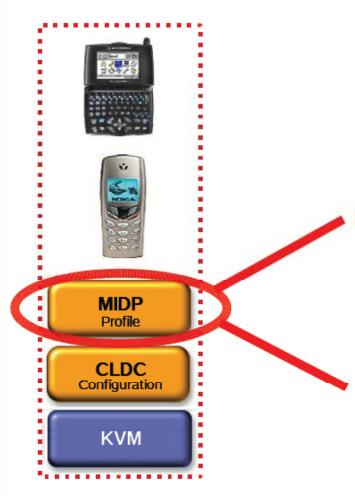

- Application model (life-cycle, packaging)
- Persistent storage (RMS APIs)
- Networking (HTTP, etc.)
- User interface (High and low level APIs)

## Building J2ME Apps- Tool

We will use Sun Java Wireless Toolkit 2.x for CLDC (The newest version is 2.5.2 in Jan 2008) which can be downloaded from

http://java.sun.com/j2me/download.html

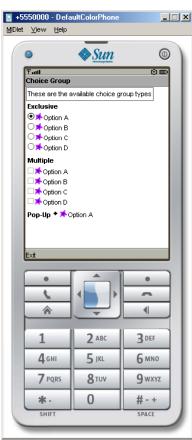

- Launch the Wireless Toolkit:
  - Start > Programs > Sun Java(TM) Wireless Toolkit
     2.5.2 for CLDC

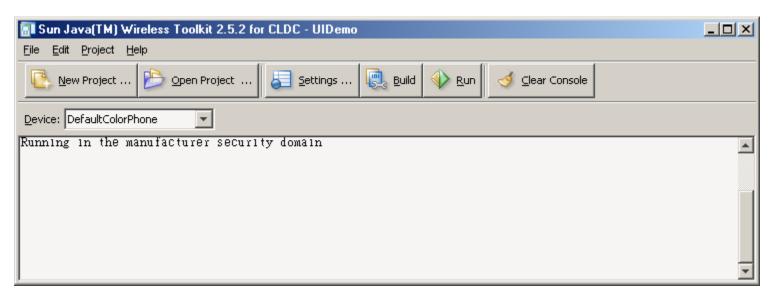

WTK already includes a set of demo programs ready to run.

Select menu item
File > Open Project ...

Select UIDemo and click Open Project.

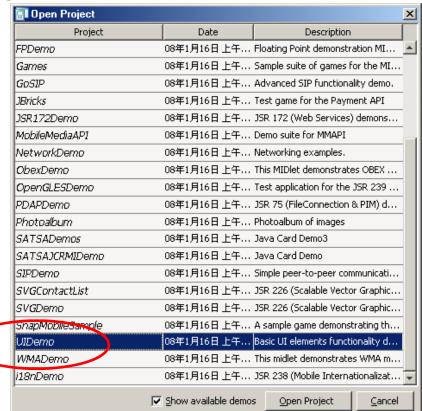

The projects can be used as the templates of your applications.

Click the Build and then the Run buttons.

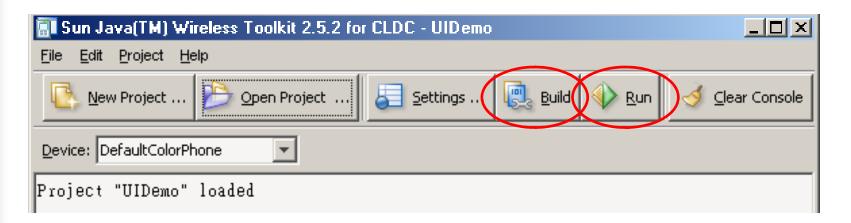

The main menu screen is shown up. You can choose a program and select Launch to start the program.

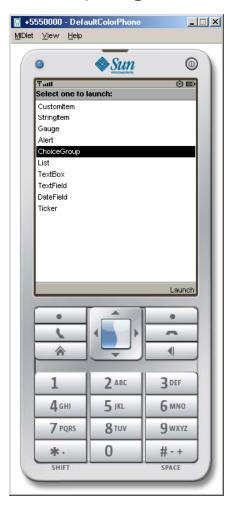

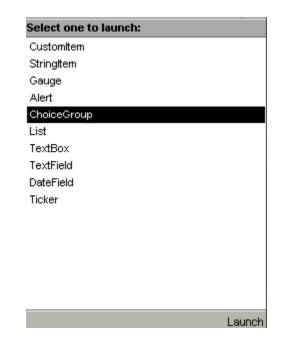

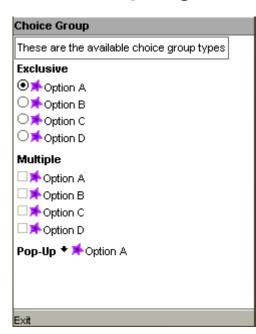

## **MIDlet Programming**

- Any MIDP application must extends MIDlet
- This is the MIDP equivalent of an applet, where starting/stopping is under the control of the environment
- Like Java applets, MIDlets have an application life cycle while running on a mobile device.

### **MIDlet Transition States**

Specifically, a MIDlet can be in one of three states as

shown:

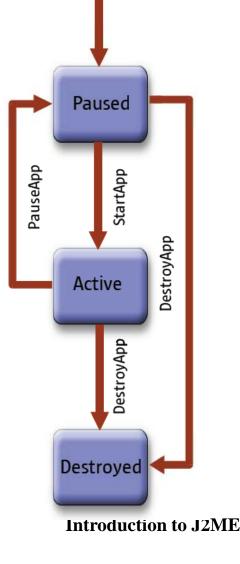

Why do we need a **Paused** state?

#### Midlet Skeleton

```
import javax.microedition.midlet.*;
                                         Note that startApp(), pauseApp()
import javax.microedition.lcdui.*;
                                         and destroyApp() are abstract
                                         methods.
public class MyApp extends MIDlet {
                                         You Midlet program must
      public void startApp() {
        // start up code
                                         override these 3 methods even
                                         though you are not do anything
                                         in it.
      public void pauseApp() {
        // we aren't showing any more
      public void destroyApp(boolean unconditional) {
        // clean up
```

#### Two Level API

- There are two areas the API which you should be concerned with - the high and low-level API.
- High-Level Provides input elements such as,
  - text fields, choices, and form
- Low-level is for drawing on Canvases and capturing keyed events
- All MIDIet applications need to import the necessary midlet and Icdui packages:
  - import javax.microedition.midlet.\*;
  - import javax.microedition.lcdui.\*;

## Displaying Objects

- High-level Screens have a base class called Displayable.
- To show something on a MIDP device, you need to obtain the device's display
  - javax.microedition.lcdui.Display class.
- This Display class is the one and only display manager for each active MIDlet and provides information about the device's display capability.
- Subclassed Displayable classes will fill the whole screen

## Displaying Objects

To show a Displable object you must use the setCurrent() method on the Display object.

```
Form mainForm = new Form ("First Program ");
Display display = Display.getDisplay(this);
display.setCurrent (mainForm);
```

Note that Form is a Displayable subclass.

```
javax.microedition.lcdui
Class Form
```

```
java. lang. Object

∟ javax. microedition. lcdui. Displayable

∟ javax. microedition. lcdui. Screen

∟ javax. microedition. lcdui. Form
```

# Major classes in the lcdui package

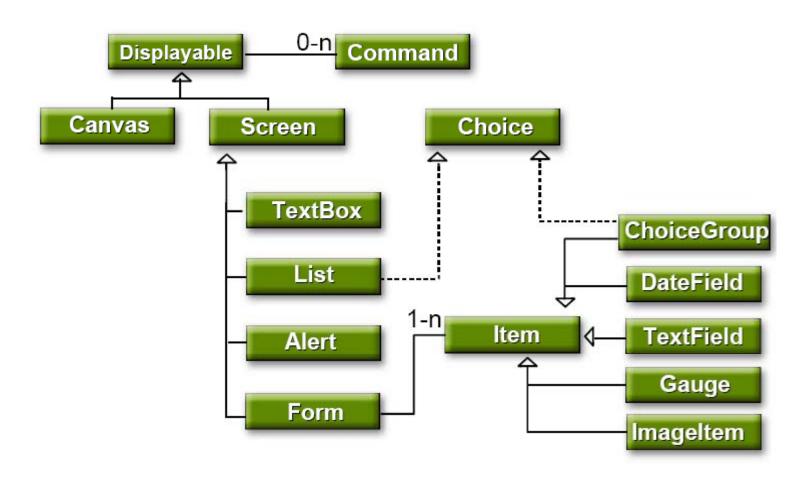

## First Example - HelloWorld

```
import javax.microedition.midlet.*;
import javax.microedition.lcdui.*;
public class HelloWorld extends MIDlet {
 public HelloWorld() {
 public void startApp() {
   Form form = new Form( "First Program" );
   form.append( "Hello World" );
   Display.getDisplay(this).setCurrent( form );
 public void pauseApp() {
 public void destroyApp( boolean unconditional ) {
```

### Building the MIDlet using Netbeans 6

- Run the program Netbeans IDE 6.0, File>New Project
- Create new Project, Project Name: FirstProgram
- Categories : Mobility, Projects : MIDP Application

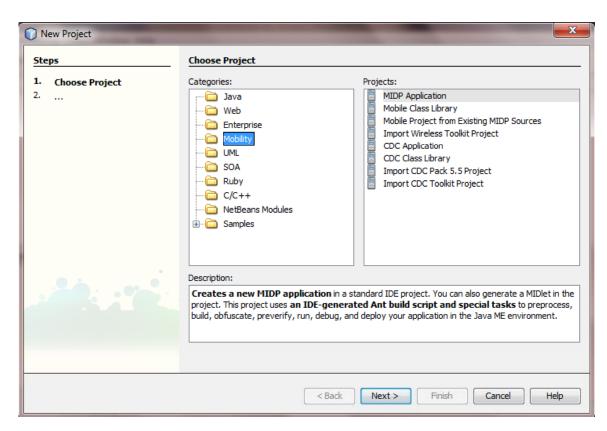

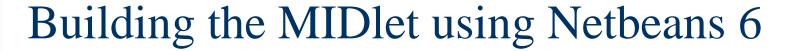

- Project Name : FirstProgram
- Uncheck : Create Hello Midlet

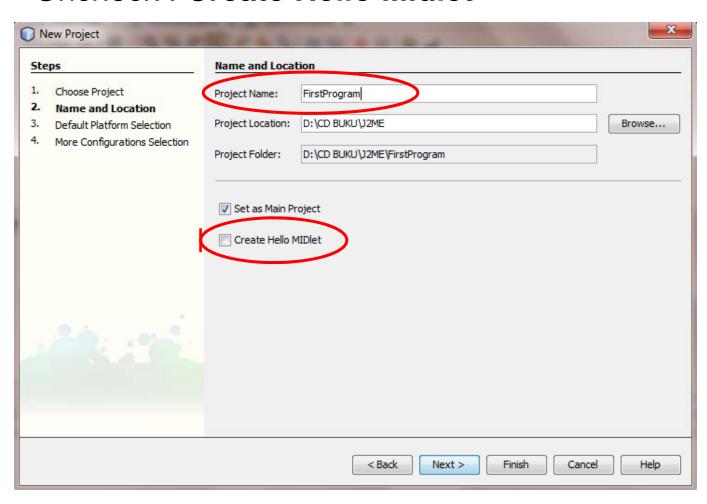

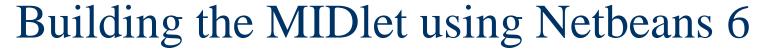

Device Configuration : CLDC-1.1

Device Profile : MIDP-2.1

Click : Finish

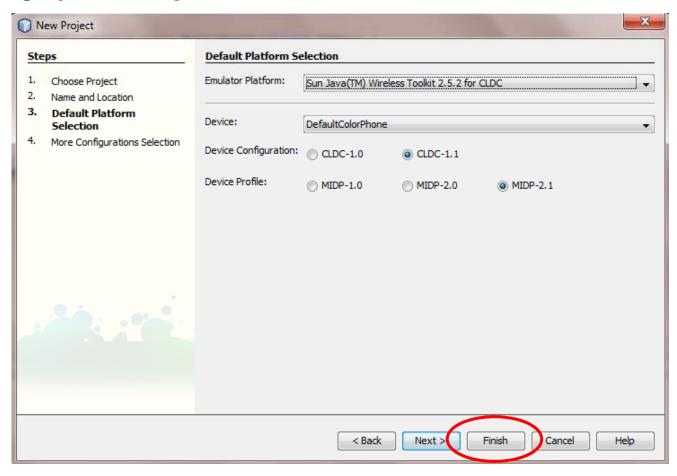

#### Building the MIDlet using Netbeans 6

■ File > New File...

Categories : MIDP

File Types: **MIDlet** 

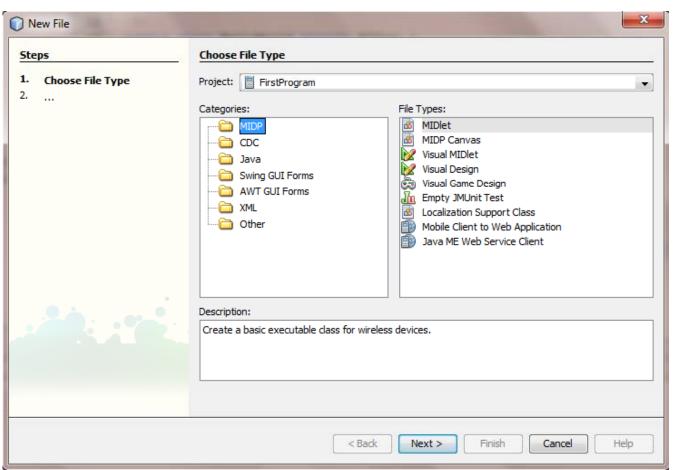

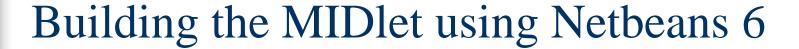

Class Name : HelloWorld

Click : Finish

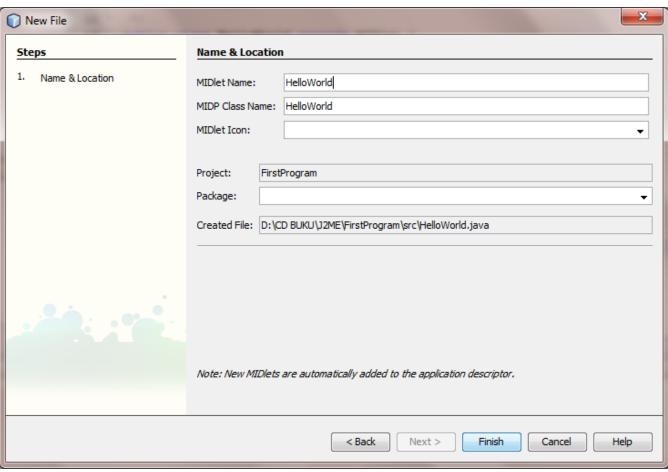

### Building the MIDlet using Netbeans 6

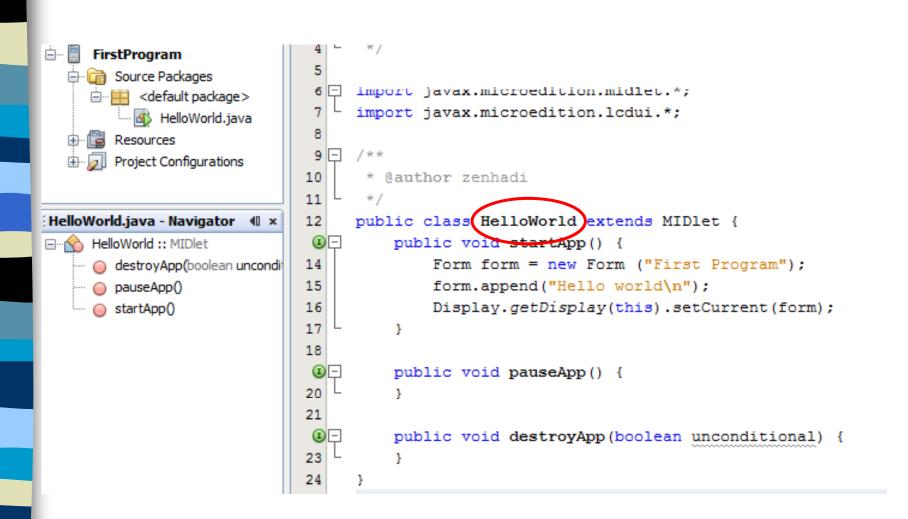

## Building and Run the MIDlet

Click the Run buttons.

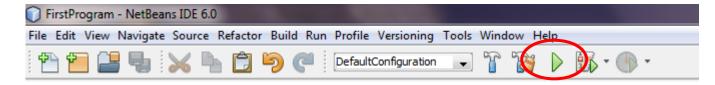

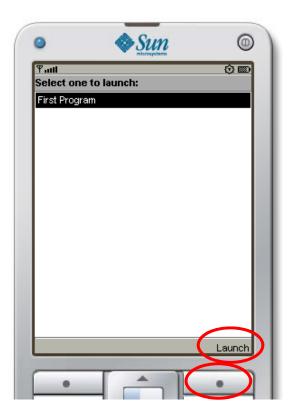

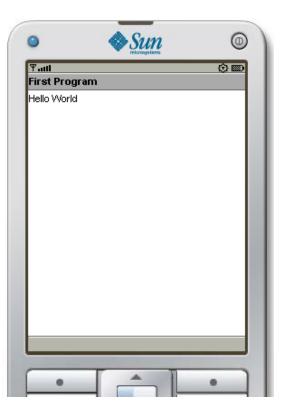

#### Add another line

To make newline use '\n'

```
import javax.microedition.midlet.*;
import javax.microedition.lcdui.*;
public class biodata extends MIDlet {
   public biodata() {
   public void startApp() {
      Form form = new Form( "First Program" );
      form.append("Biodata Data\n");
      form.append("Nama : Fakhri\n");
      form.append("Alamat : Kediri\n");
      Display.getDisplay(this).setCurrent( form );
   public void pauseApp() {
   public void destroyApp( boolean unconditional ) {
```

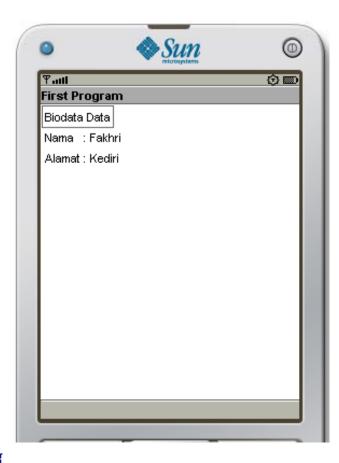

## Show Image

- It supports jpg, png image and save in 'res' folder.
  Attention about image size, it must be enough to be displayed in LCD HP.
- Adding image, it needs 2 part i.e. :

```
a. Add import : import java.io.*;
```

```
b. Exception :
  try { }
  catch (IOException e) {}
```

## Example

```
import javax.microedition.midlet.*;
                                                build
import javax.microedition.lcdui.*;
import java.io.*;
                                                dist
                                                nbproject
public class gambar extends MIDlet {
                                                src
   public gambar() {
   public void startApp() {
   try {
      Image gbr = Image.createImage("/fakhri.png");
      Form form = new Form( "First Program" );
      form.append("Biodata Data\n");
      form.append("Nama : Fakhri\n");
      form.append(gbr);
      Display.getDisplay(this).setCurrent( form );
    catch (IOException e) {}
   public void pauseApp() {
   public void destroyApp( boolean unconditional ) {
```

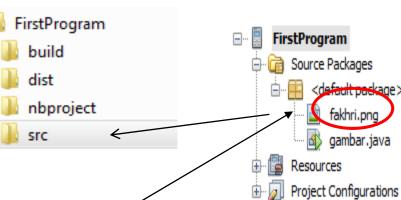

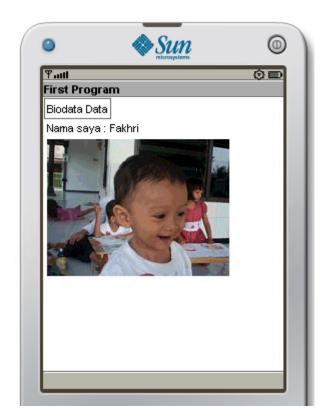

## Aplikasi Ticker

To add running text application in the HP.

```
import javax.microedition.midlet.*;
import javax.microedition.lcdui.*;
public class tickerDemo extends MIDlet {
   public tickerDemo() {
   public void startApp() {
      Ticker t = new Ticker ("Belajar Ticker di J2ME");
      Form form = new Form( "First Program" );
      form.append( "Hello World" );
      form.setTicker(t);
      Display.getDisplay(this).setCurrent( form );
   public void pauseApp() {
   public void destroyApp( boolean unconditional )
                                                                      Belaiar Ticker di J2ME
                                                         First Program
                                                         Hello World
```

## Simple Debugging

```
import javax.microedition.midlet.*;
import javax.microedition.lcdui.*;
public class hello extends MIDlet {
  public hello() {
     System.out.println("Loading the application...");
   public void startApp() {
     System.out.println("in the startApp()");
     Form form = new Form( "First Program" );
     form.append( "Hello World" );
     Display.getDisplay(this).setCurrent( form );
   public void pauseApp() {
      System.out.println("in the pauseApp()...");
   public void destroyApp( boolean unconditional ) {
      System.out.println("in the destroyApp()... ");
```

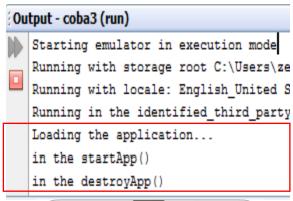

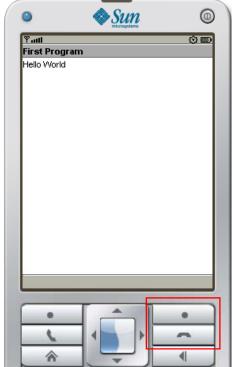

#### How to download in to the HP

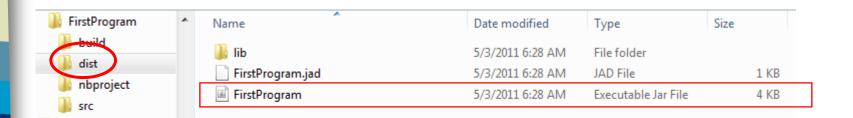

- After click Run button, automatically it will create jar file in the folder dist.
- Only jar file will be downloaded in to the HP

#### How to download in to the HP

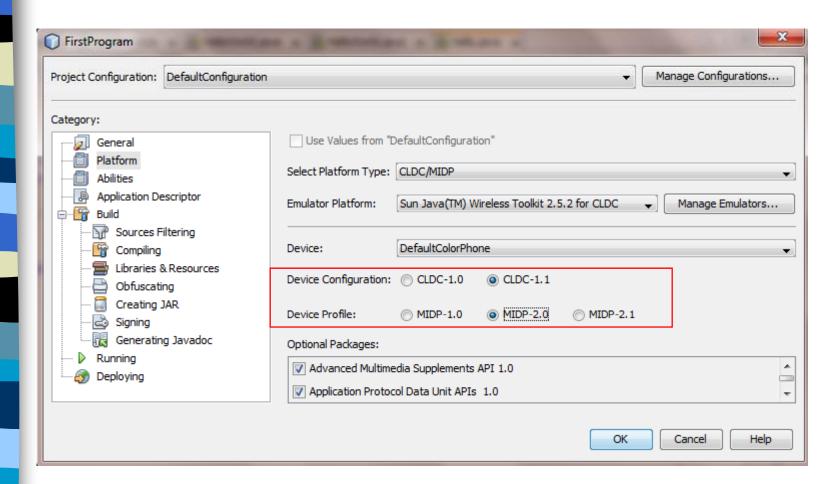

It must be same with the Java-supported in the HP.

## **HP Specification**

ViTELL V810

Network: GSM900/1800 + CDMA800; Dual GSM and One CDMA on line; 3 Cards Standby

Dimension: 112.5 x 61.7 x 13.3mm

Display: 320 x 240 pixel, 2.2" TFT QVGA

Camera: 1.3MP

Memory: T-Flash up to 2G (no memori)

Battery: 1100mAh

Data: GPRS; Bluetooth; USB cable

Multimedia: MP3 Player; MP4 Player; Sound Recorder; FM Radio

Applications: Opera Mini; E-Buddy; Facebook (Shortcut); Twitter (Shortcut); MSN Messenger (Shortcut); Yahoo Messenger (Shortcut)

Features: Java MIDP 2.0; 2.5mm Earphone Jack